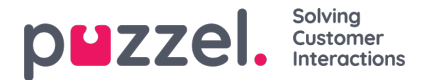

## **Göra en förfrågan om skiftbyte eller byte av ledig dag**

Byten kan gälla samma dag eller lediga dagar. Alla byten måste gälla samma antal betalda arbetstimmar.

- 1. När du är inloggad på schemaskärmen på agentportalen, och om skiftbyte är aktiverat, kommer du att se ordet Skiftbyte till höger på skärmen. Klicka på Skiftbyte.
- 2. Systemet meddelar automatiskt andra medarbetare som du skulle kunna byta med baserat på dina kompetenser och dina arbetstimmar. Det finns två knappar för om du vill begära ett byte för samma dag eller om du vill ha ett byte av en ledig dag. Det öppnas ett popup-fönster som ser ut enligt nedan.
- 3. Klicka på knappen Önskemål för agenten du vill byta med. Skiftbytesönskemål visas uppe till höger på skärmen.
- 4. Den dag du begärde byte för kommer nu att visa Se istället för Byta. Du kan klicka på detta för att se status för förfrågan. Du kan också ta bort förfrågan.